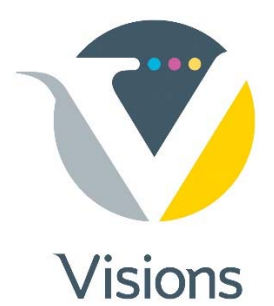

## **Packaging InDesign Documents for Prepress**

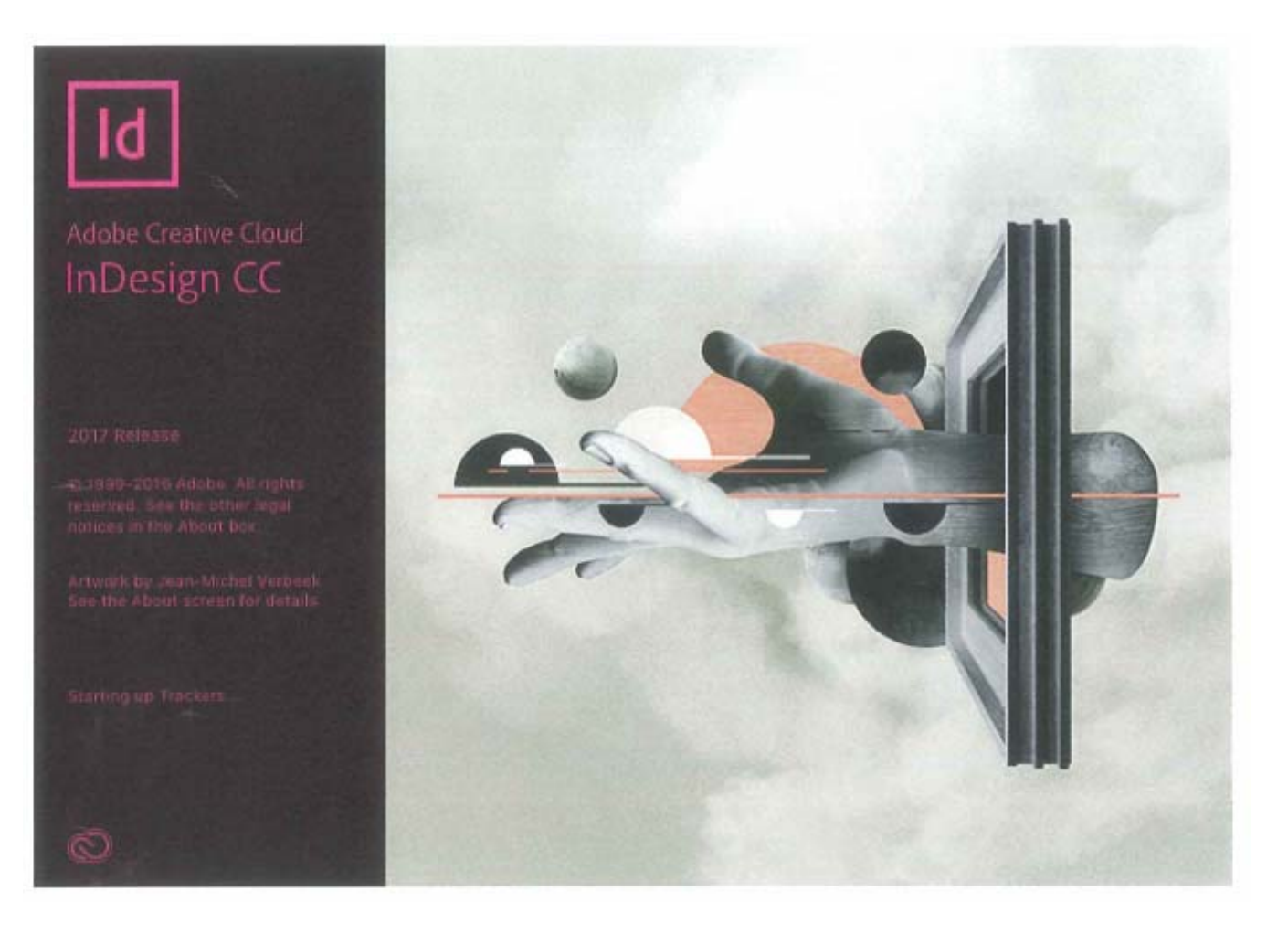

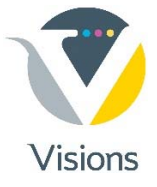

## For an InDesign layout, select "**Package**" from the FILE pull-down menu

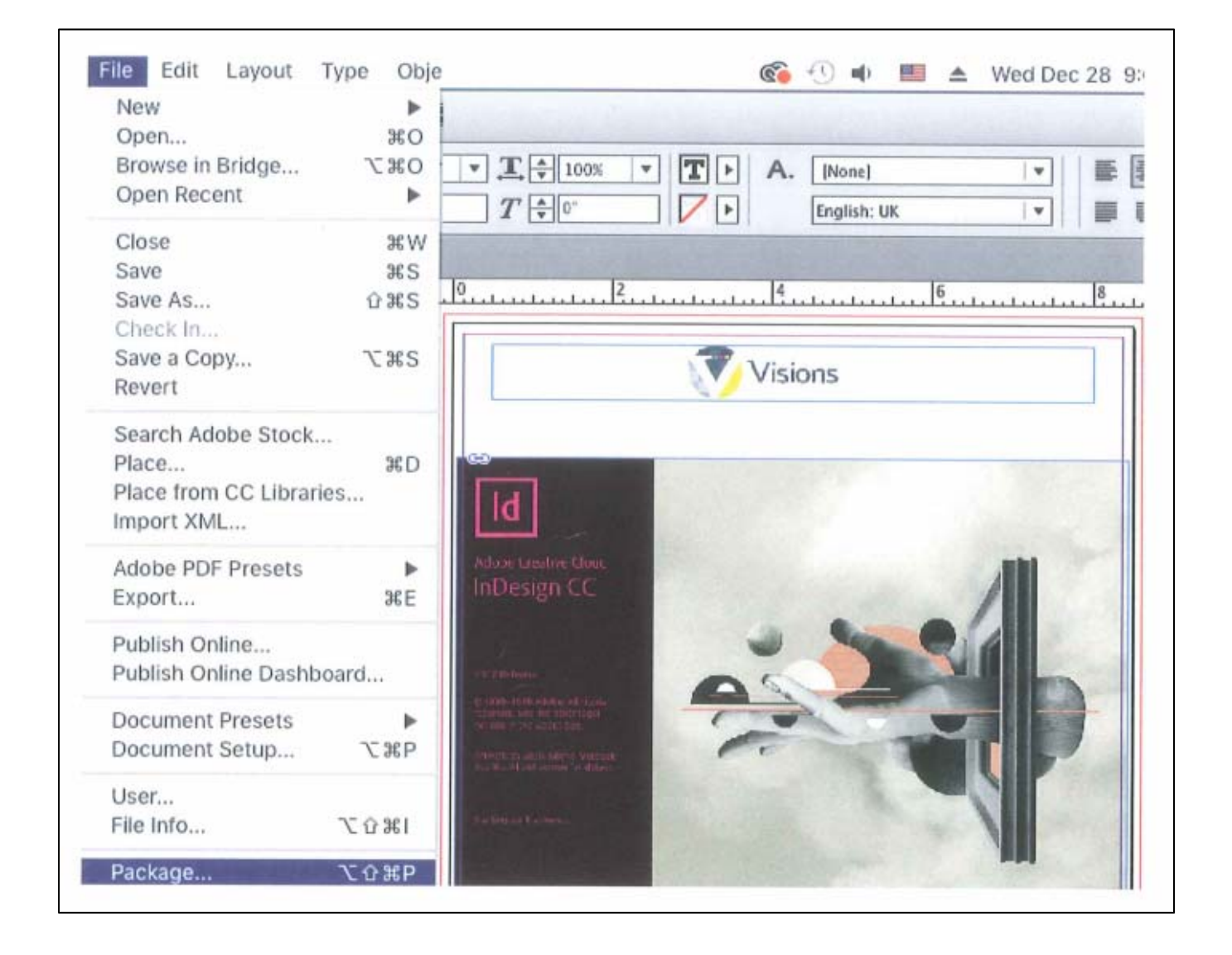

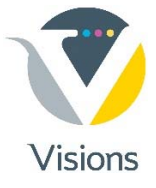

## Check for:

- **Missing fonts**
- Missing images

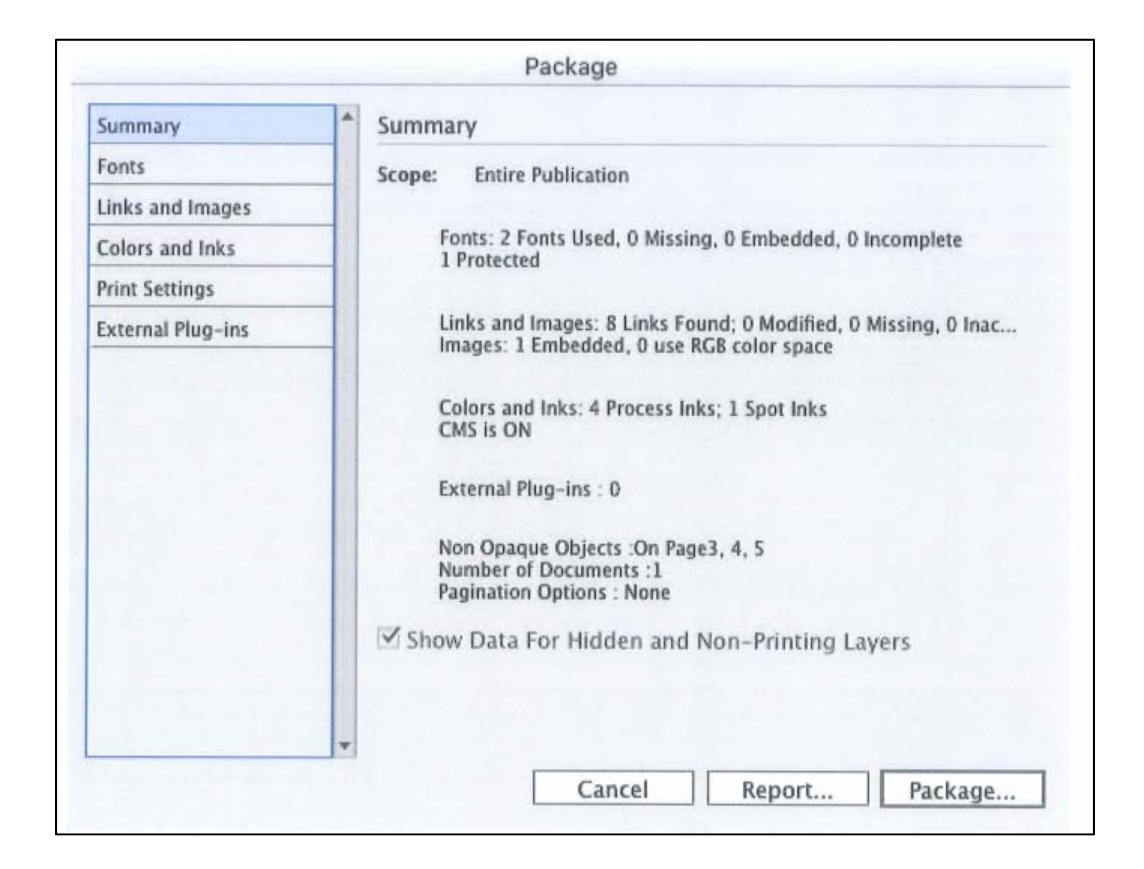

**After collecting your job, you will be prompted to create a preview PDF and add it to the collected job folder.**

**Your job is now ready to transfer to Visions!**